## R Programming Exercise: Analysis of Air Quality Data

Bob Gotwals Intro to Computational Science, NCSSM Online

September 19, 2013

## 1 Part 1

## 1.1 Programming Specs

Your task is to develop a *fully documented* script in R that analyzes data in the dataset "airquality". The data is available from BrainHoney. Download it, put it in a folder on your desktop and load it with the "read.csv" command.

Your program should do the following:

- 1. Find and print the names (to an output file called "names.txt") of all of the items contained in this dataset
- 2. Calculate and print (to an output file called "summary.txt") the basic descriptive statistics of the dataset. The file should look like Figure 1:

|                     |                 |                 |                | $\equiv$ summary.txt |  |
|---------------------|-----------------|-----------------|----------------|----------------------|--|
| 0zone               | Solar.R         | Wind            | Temp           | Month                |  |
| : 1.00<br>Min.      | Min. : 7.0      | : 1.700<br>Min. | :56.00<br>Min. | :5.000<br>Min.       |  |
| 1st Qu.: 18.00      | 1st Qu.:115.8   | 1st Ou.: 7.400  | 1st Ou.:72.00  | 1st Ou.:6.000        |  |
| Median : 31.50      | Median :205.0   | Median : 9.700  | Median :79.00  | Median :7.000        |  |
| : 42.13<br>Mean     | :185.9<br>Mean  | : 9.958<br>Mean | :77.88<br>Mean | :6.993<br>Mean       |  |
| 3rd 0u.: 63.25      | 3rd 0u.:258.8   | 3rd 0u.:11.500  | 3rd Qu.:85.00  | 3rd Qu.:8.000        |  |
| .168.00<br>Max.     | : 334.0<br>Max. | :20.700<br>Max. | :97.00<br>Max. | :9.000<br>Max.       |  |
| NA's : 37.00        | : 7.0<br>NA 's  |                 |                |                      |  |
| Day.                |                 |                 |                |                      |  |
| Min.<br>: 1.0       |                 |                 |                |                      |  |
| $1st$ $0u$ .: $8.8$ |                 |                 |                |                      |  |
| Median :16.0        |                 |                 |                |                      |  |
| :15.8<br>Mean       |                 |                 |                |                      |  |
| 3rd Qu.:23.0        |                 |                 |                |                      |  |
| :31.0<br>Max.       |                 |                 |                |                      |  |
|                     |                 |                 |                |                      |  |

Figure 1: Summary output file

3. Perform a multiple linear regression between wind and temperature (x-values) and ozone (y value).

4. Output a summary of the regression results to a file ("multireg.txt"). The file should look like Figure 2 (I got some strange characters in my file, yours may be cleaner):

 $\cap$   $\cap$ multireg.txt Call:  $lm(formula = Oxone ~ Wind + Temp)$ Residuals: Min 10 Median 30 Max -41.251 -13.695 -2.856 11.390 100.367 Coefficients: Estimate Std. Error t value  $Pr(>|t|)$ (Intercept) -71.0332 23.5780 -3.013 0.0032 \*\* 0.6633 -4.607 1.08e-05 \*\*\* Wind  $-3.0555$ Temp 1.8402 0.2500 7.362 3.15e-11 \*\*\* 1 ÅÅ, ÓÅ, 1.0 ÅÅ, ÁÅ, 10.0 ÅÅ, 10.01 ÅÅ\*\*,Äå 0.01 ÅÅ\*\*(Åå 0.05,\*\*\*ÅÅ, 10.05) Signif Residual standard error: 21.85 on 113 degrees of freedom (37 observations deleted due to missingness) Multiple R-squared: 0.5687, Adjusted R-squared: 0.5611 F-statistic:  $74.5$  on 2 and 113 DF, p-value: < 2.2e-16

Figure 2: Multiple linear regression summary output file

- 5. Calculate a linear regression between temperature (x value) and ozone (y value). Plot this data. Then, plot the linear regression line on top of the data. The plot should look like Figure 3 and be saved as a file "regressionplot.jpg":
- 6. Plot all four variables (wind, temp, solar radiation, and ozone) as horizontal boxplots (with appropriate titles) in a 2x2 matrix. Your plots should look like Figure 4 and be saved as a file "boxplots.jpg":

Your code should be HEAVILY documented, including your name, date, name of the program, and brief descriptor of what the program does. The R script and all of the output files should be located in ONE folder, and the appropriate "setwd()" command should be at the top of the script. I should be able to change the working directory to my folder (for example, "/Users/gotwals/BobStuff/NCSSM Stuff/NCSSM Online/CompBioCourse/RFolder/airquality") and your script should run and produce the correct output files (text files and jpeg files).

## 2 Part 2: Bayesian Information Criterion (BIC) Programming Project

This should be done in your EXISTING script for air quality that was completed in Part 1. NEW CODE SHOULD BE WELL DOCUMENTED!

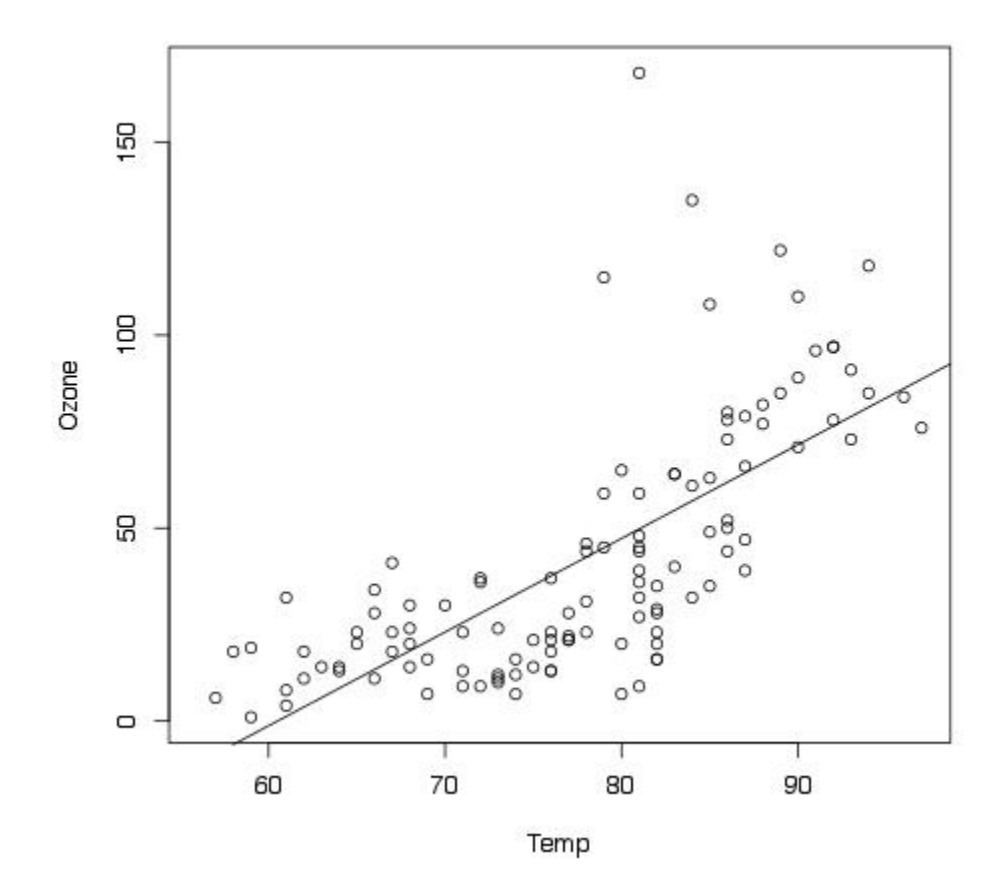

Figure 3: Linear regression plot

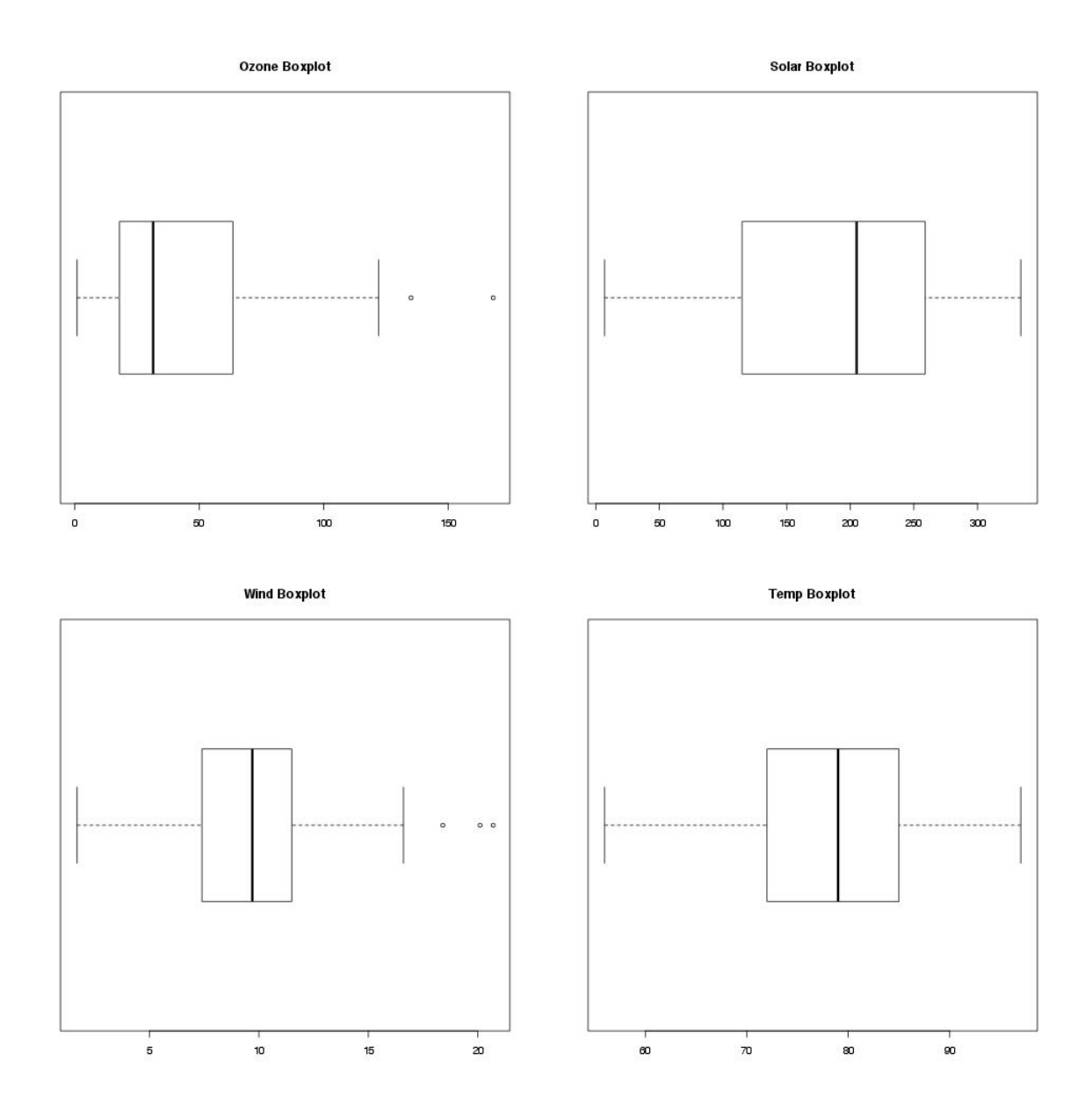

Figure 4: Boxplots

- 1. Build BIC models for EACH of the models shown in the graphic below. Your results should be output to a file called "bicscores.txt", which (upon changing the directory from YOUR directory to MY directory) should have a PRINT statement showing the model, and then the BIC score. For example: "Temp  $\rightarrow$  Ozone" 1075.967
- 2. Models to be included:

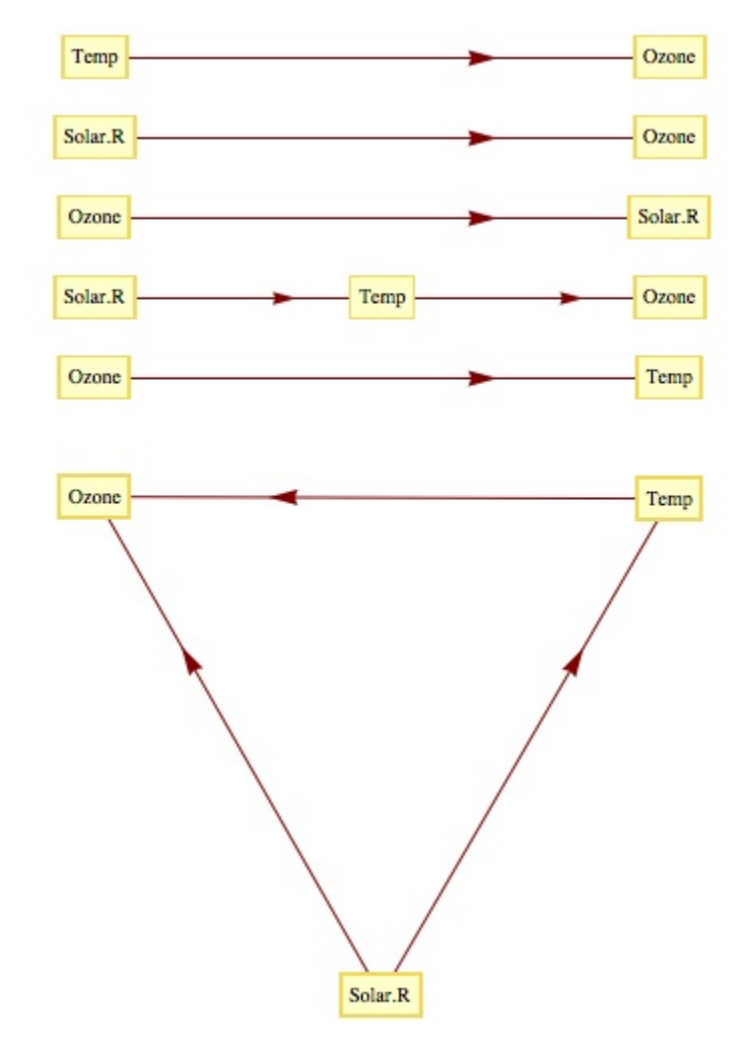

Figure 5: BIC Models

3. Your analysis should include a brief description of what you think these scores are telling you.